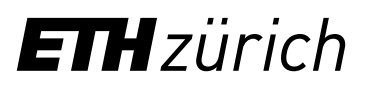

## Instructions: Registration ETH Library @swisscovery for members of ETH Zurich

A SWITCH edu-ID login will be created and linked to your ETH account to allow you to use the library services.

1. Log in to the Identity Web Center at [https://password.ethz.ch/](https://password.ethz.ch/authentication/login.html?DXATargetMethod=GET&DXA-authn-method=WebCenter+Login&DXATargetUrl=https%3A%2F%2Fpassword.ethz.ch%2FethzWebcenter%2F) with your ETH account and click "Link edu-ID".

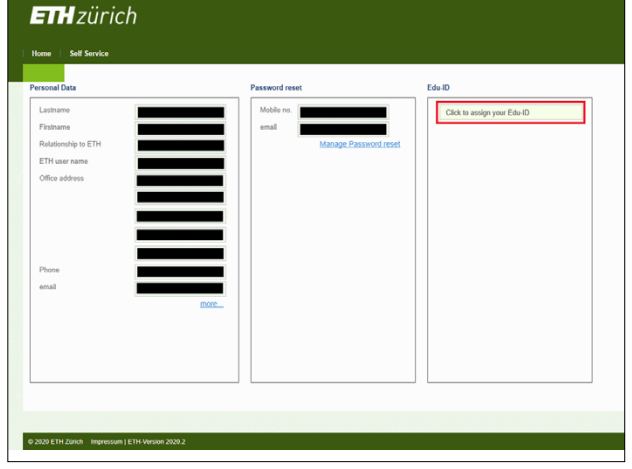

**3.** After registering and confirming your email address, log in with the newly created account. You will be taken back to the min the henry streated account from this betaller been to the<br>Identity Web Center, where you will see the message "Linked with SWITCH edu-ID".

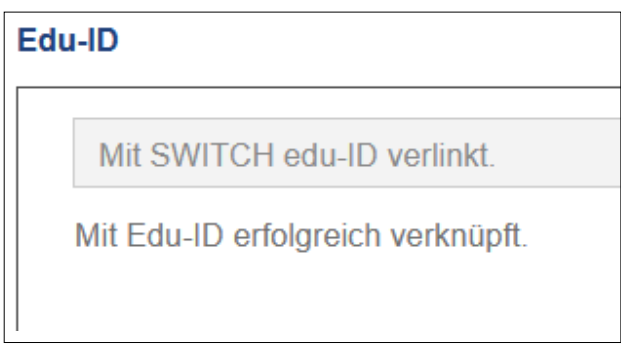

account once registration has been confirmed. 4. Use your SWITCH edu-ID to register with swisscovery at **<https://registration.slsp.ch/?iz=eth>**. You can use your

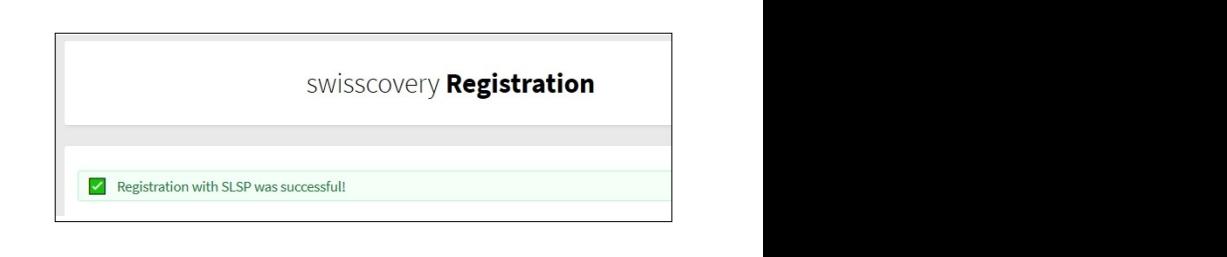

ETH Zurich ETH Library Rämistrasse 101 8092 Zirich **[www.library.ethz.ch](http://www.library.ethz.ch)**

**2.** If you don't have a SWITCH edu-ID, click "Create account".

SWITCH edu-ID Help Log in to: edu-ID Kontoverwaltung Service description: Aktualisieren und erweitern Sie Ihr edu-ID Benutzerkonto. SWITCH edu-ID  $F$ -mail tohn doe@example.org  $\bullet$ Password: Enter your password Create account Login Forgot password? Options for personal data protection